# Подключение базы «Mobile SMARTS: Магазин 15» в 1С

Последние изменения: 2024-03-26

## Для выбора (смены) подключенной базы заходим в настройки подключения

#### Настройки подключения к основной базе данных Mobile SMARTS

Настройки способа подключения оборудования (по кабелю или Wi-Fi), а также настройки НҮDВ™ для справочников настраиваются н этой обработке, а в специальном приложении Магазин 15 в базе данных Mobile SMARTS.

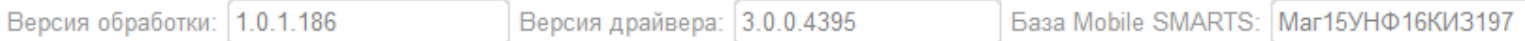

#### Настройки торговых объектов

Список торговых объектов, настройки собственных значений глобальных параметров торговых объектов, отборы для торговых объект произвольные параметры торговых объектов. Для сетевых организаций здесь же настраиваются частные базы данных Mobile SMART отдельных торговых объектов.

Редактировать торговые объекты...

#### Настройки обмена для справочников

Для работы со справочниками 1С с мобильного устройства.

Настройки обмена справочниками...

### Настройки обмена для документов

Для работы с документами 1С с мобильного устройства. Настройки правил загрузки/выгрузки документов (бизнес-процессы) едины д всех способов обмена. Для отборов документов доступны отдельные настройки для ручной выгрузки, для автоматической выгрузки онлайн запросов.

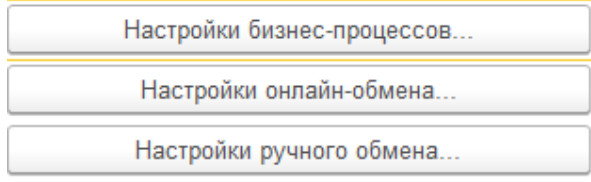

Выбираем базу, с которой будем работать. Установленных на сервер Mobile SMARTS баз может быть несколько.

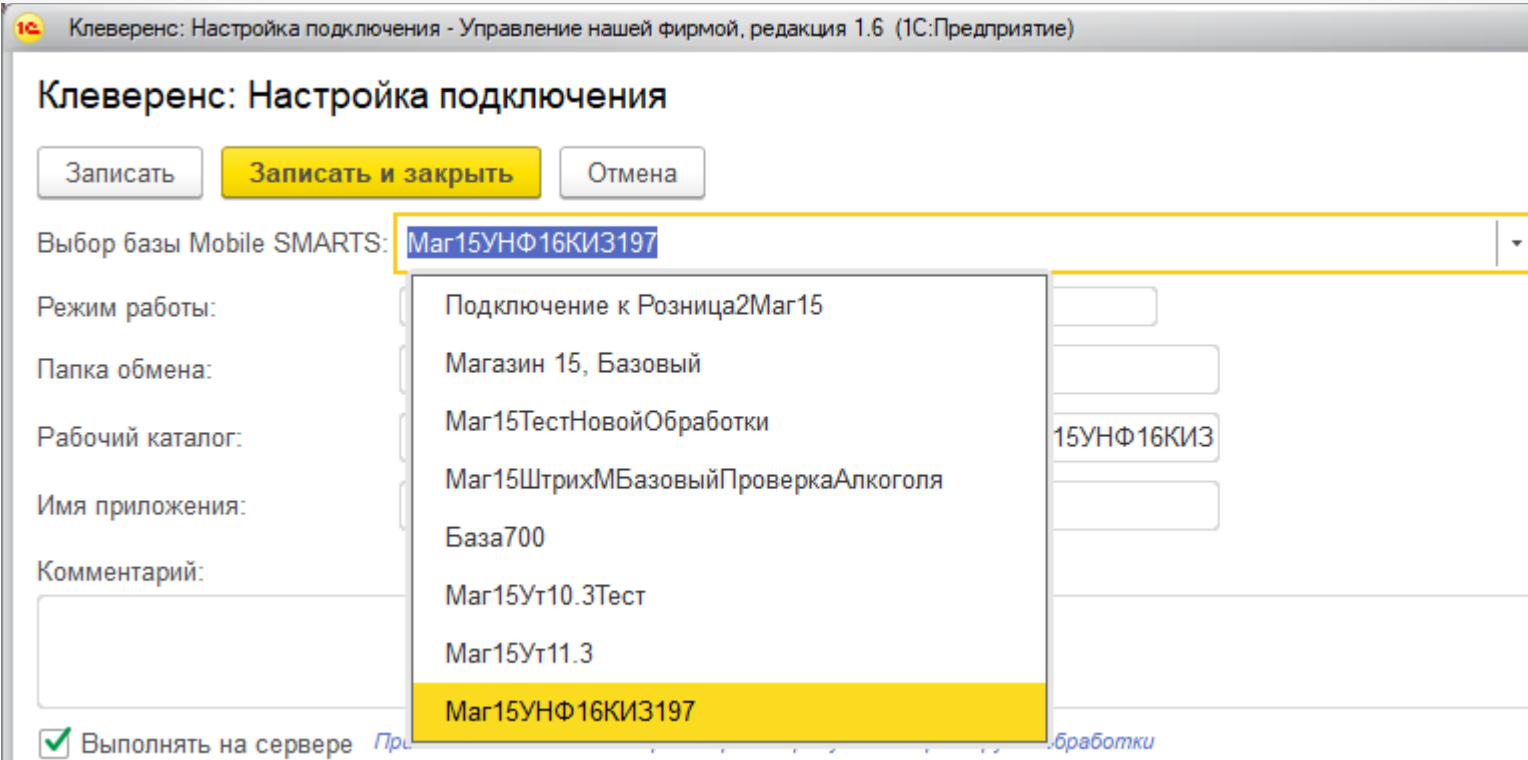

Флаг "Выполнять на сервере" установлен - тогда список баз для выбора будет браться из списка установленных баз с того сервера, где располагается сама конфигурация 1С. Если вариант работы файловый, то с ПК на котором запускается платформа 1С.

Флаг "Выполнять на сервере" не установлен - тогда список баз всегда будет отображаться с пк на котором запущена обработка.

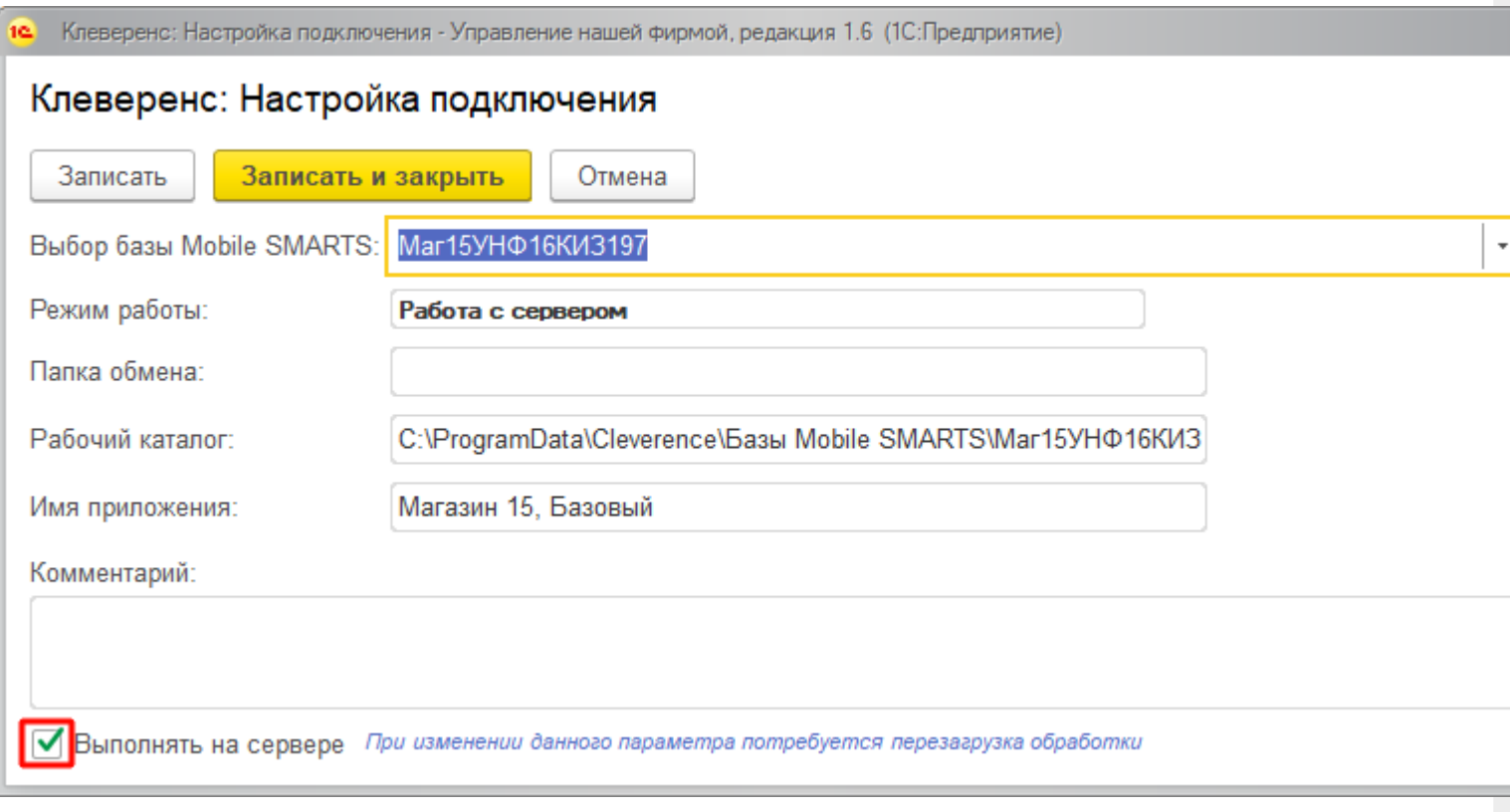

## **Смотрите также:**

- [Настройки](https://www.cleverence.ru/support/%25D0%259D%25D0%25B0%25D1%2581%25D1%2582%25D1%2580%25D0%25BE%25D0%25B9%25D0%25BA%25D0%25B8+%25D1%2580%25D0%25B0%25D0%25B1%25D0%25BE%25D1%2582%25D1%258B+%25D1%2581+%25D0%25A2%25D0%25A1%25D0%2594+%25D0%25B2+%25D0%259C%25D0%25B0%25D0%25B3%25D0%25B0%25D0%25B7%25D0%25B8%25D0%25BD+15/) работы с ТСД в «Магазин 15»
- Обработка Клеверенс: [Терминалы](https://www.cleverence.ru/support/%25D0%259E%25D0%25B1%25D1%2580%25D0%25B0%25D0%25B1%25D0%25BE%25D1%2582%25D0%25BA%25D0%25B0+%25D0%259A%25D0%25BB%25D0%25B5%25D0%25B2%25D0%25B5%25D1%2580%25D0%25B5%25D0%25BD%25D1%2581%253A+%25D0%25A2%25D0%25B5%25D1%2580%25D0%25BC%25D0%25B8%25D0%25BD%25D0%25B0%25D0%25BB%25D1%258B+%25D1%2581%25D0%25B1%25D0%25BE%25D1%2580%25D0%25B0+%25D0%25B4%25D0%25B0%25D0%25BD%25D0%25BD%25D1%258B%25D1%2585/) сбора данных
- Настройка [мобильной](https://www.cleverence.ru/support/%25D0%259D%25D0%25B0%25D1%2581%25D1%2582%25D1%2580%25D0%25BE%25D0%25B9%25D0%25BA%25D0%25B0+%25D0%25BC%25D0%25BE%25D0%25B1%25D0%25B8%25D0%25BB%25D1%258C%25D0%25BD%25D0%25BE%25D0%25B9+%25D0%25BF%25D0%25B5%25D1%2587%25D0%25B0%25D1%2582%25D0%25B8/) печати
- Добавление [пользователей](https://www.cleverence.ru/support/%25D0%2594%25D0%25BE%25D0%25B1%25D0%25B0%25D0%25B2%25D0%25BB%25D0%25B5%25D0%25BD%25D0%25B8%25D0%25B5+%25D0%25BF%25D0%25BE%25D0%25BB%25D1%258C%25D0%25B7%25D0%25BE%25D0%25B2%25D0%25B0%25D1%2582%25D0%25B5%25D0%25BB%25D0%25B5%25D0%25B9+1%25D0%25A1+%25D0%25B8+%25D0%25BD%25D0%25B0%25D1%2581%25D1%2582%25D1%2580%25D0%25BE%25D0%25B9%25D0%25BA%25D0%25B0+%25D0%25B1%25D0%25B8%25D0%25B7%25D0%25BD%25D0%25B5%25D1%2581+%25D0%25BF%25D1%2580%25D0%25BE%25D1%2586%25D0%25B5%25D1%2581%25D1%2581%25D0%25BE%25D0%25B2/) 1С и настройка бизнес процессов

# Не нашли что искали?

 $\odot$ Задать вопрос в техническую поддержку